# Passerelle Réseau Sensea.EC / Modbus RTU : NUG31564

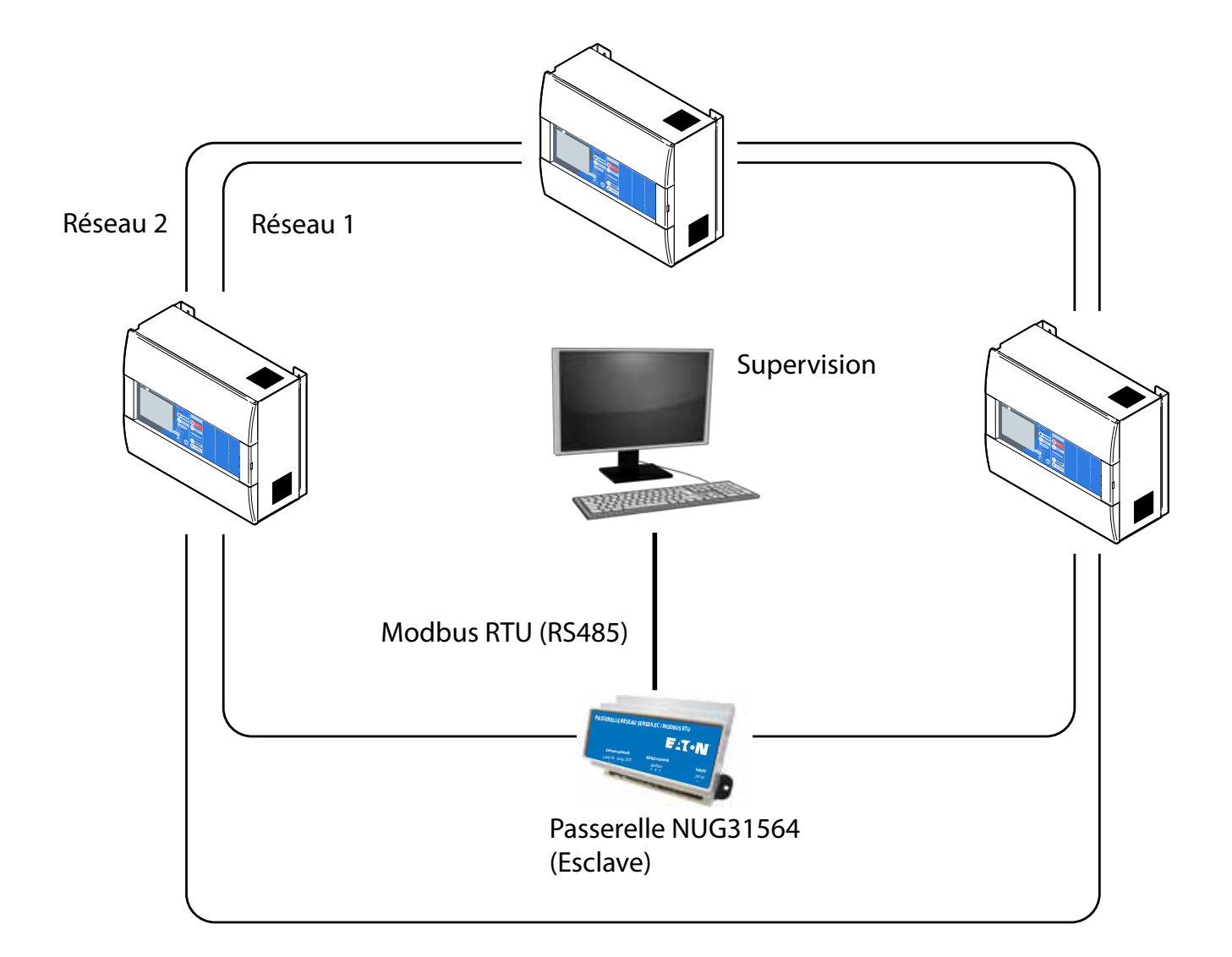

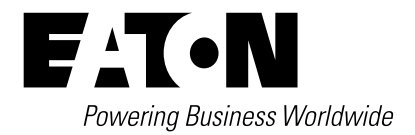

# **1. Instructions Importantes**

#### **IMPORTANT - SÉCURITÉ** !

Lisez attentivement cette notice dans son intégralité avant toute intervention technique sur l'appareil.

L'installation et la mise en service doivent être effectuées uniquement par du personnel qualifié.

Coupez le secteur avant toute intervention sur les appareils.

Les appareils doivent être transportés avec soin et stockés dans de bonnes conditions (humidité et température).

L'installateur doit vérifier que les appareils n'ont pas été endommagés durant le transport et l'installation. Un appareil endommagé peut provoquer de graves blessures.

La passerelle se monte sur un rail DIN standard. Vérifier que la fixation du Rail DIN supporte le poids de la passerelle avant son montage.

# **Types d'application**

Le module NUG31564 est une passerelle permettant de transformer des signaux issus d'un réseau de centrales Sensea. EC en signaux au format Modbus RTU (RS485). Cette passerelle est particulièrement recommandée pour la gestion technique centralisée des bâtiments.

# **Consignes de recyclage**

Les produits électriques usagés ne doivent pas être jetés avec les déchets domestiques. Merci de les recycler aux endroits appropriés. Demandez conseil à vos autorités locales ou à votre revendeur pour le recyclage.

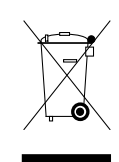

# **2 Vues Générales**

Passerelle connectée à un ECS Sensea.EC simple:

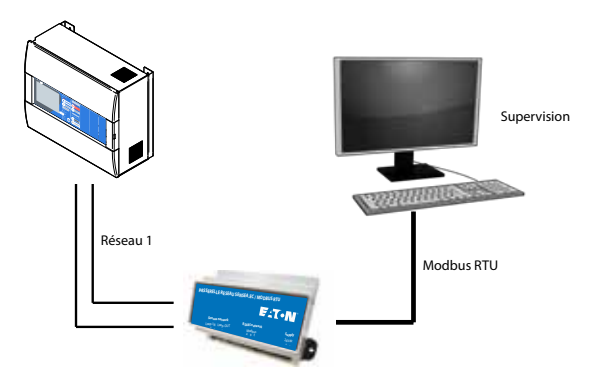

Dans cette configuration, la passerelle NUG31564 doit être directement raccordée entre la carte réseau de l'ECS Sensea.EC et le terminal de gestion est connecté à la passerelle NUG31564 par une liaison RS485 au protocole MODBUS

Passerelle connectée à un réseau d' ECS Sensea.EC:

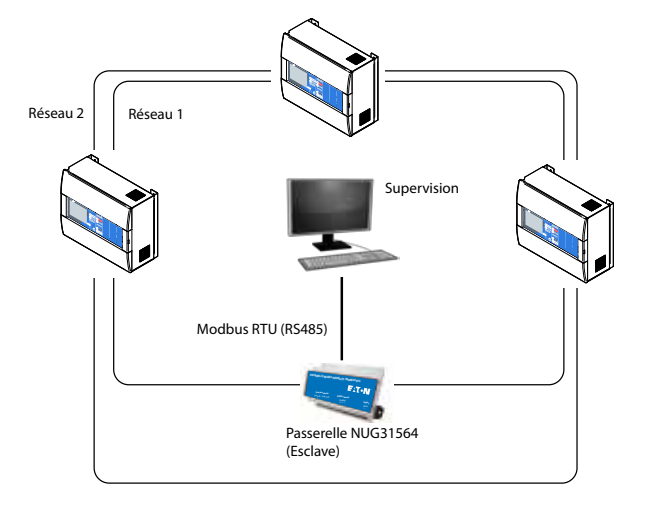

Dans cette configuration, la passerelle NUG31564 s'intercale sur l'une des deux lignes réseaux redondantes, entre deux ECS Sensea EC.

# **3 Raccordement de la passerelle NUG31564**

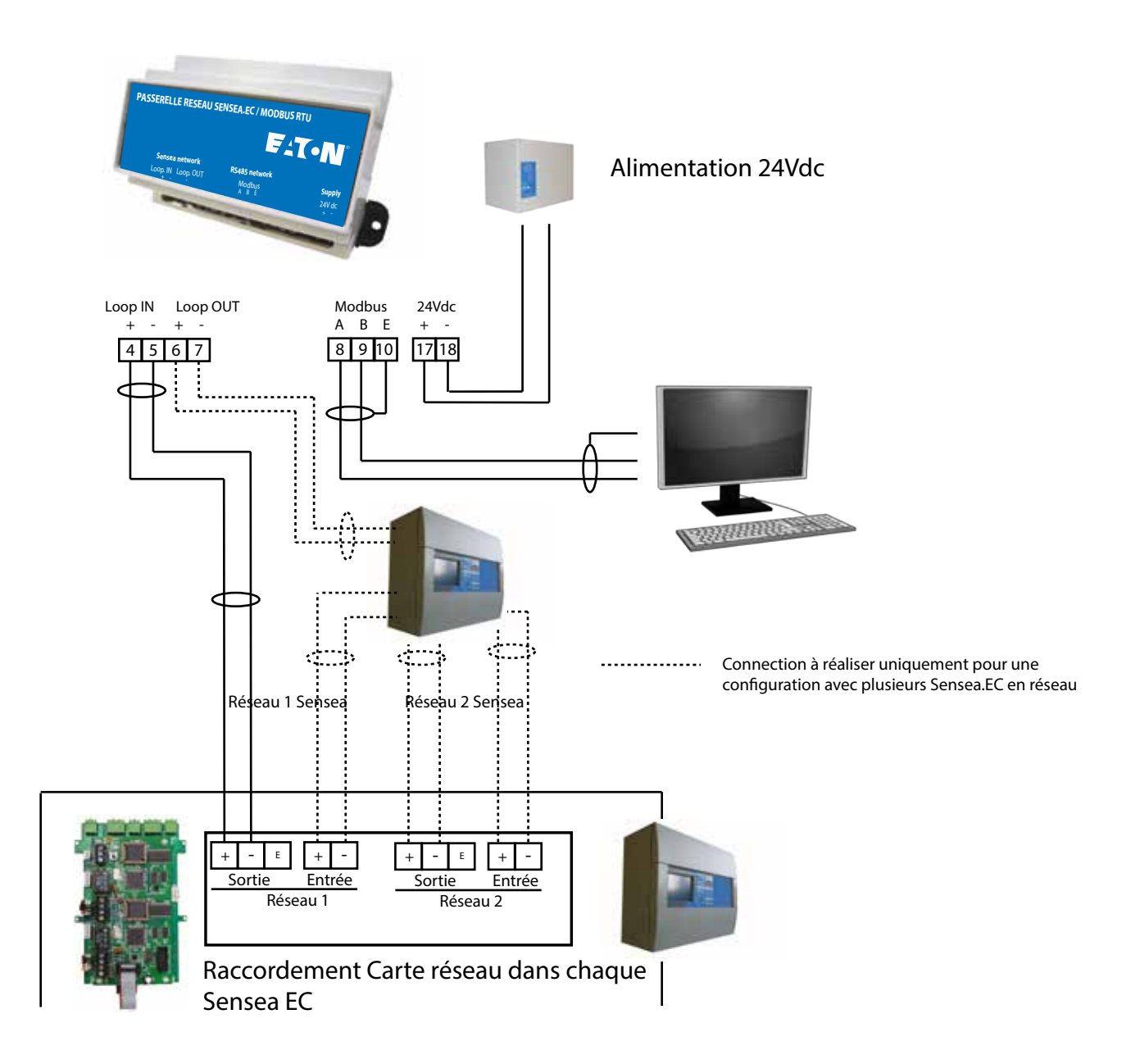

# **4 Caractéristiques électriques**

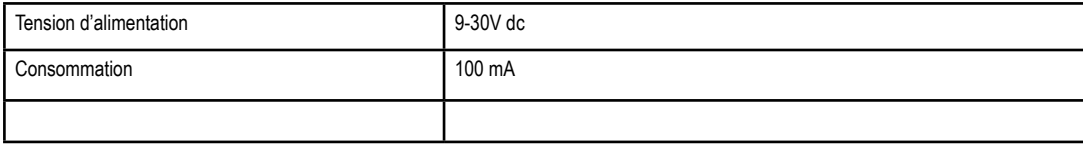

### **5 Structure des trames:**

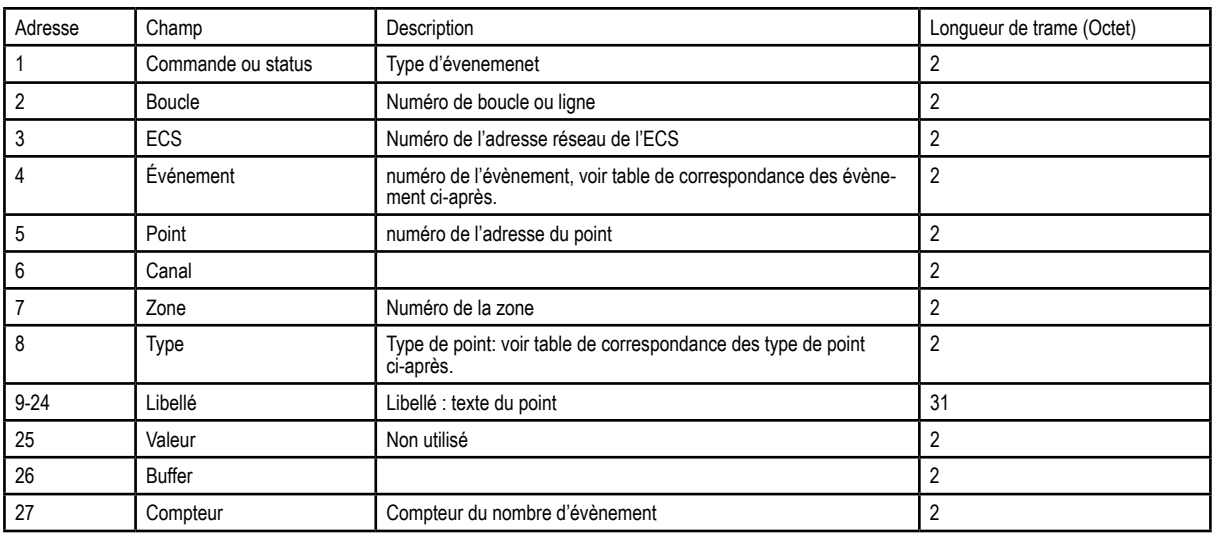

NOTE : Pour lire tous les registres d'entrée, l'adresse de start du registre Modbus est 0, le nombre de registre à lire est 24

New Data =1 : au moins un des registres d'entrée contient une nouvelle donnée non lue. New Data = 0 : tous les registres ont été lus.

Event timer: Ce registre contrôle le baudrate auquel les registres Modbus sont mis à jour. Écrire dans ce registre détermine le bau-<br>drate en secondes (de 1 à 255secondes). Par défaut la valeur de rafraîchissement est d'un

Command holding register: Non utilisé

### **6 Registre des correspondances des types de point**

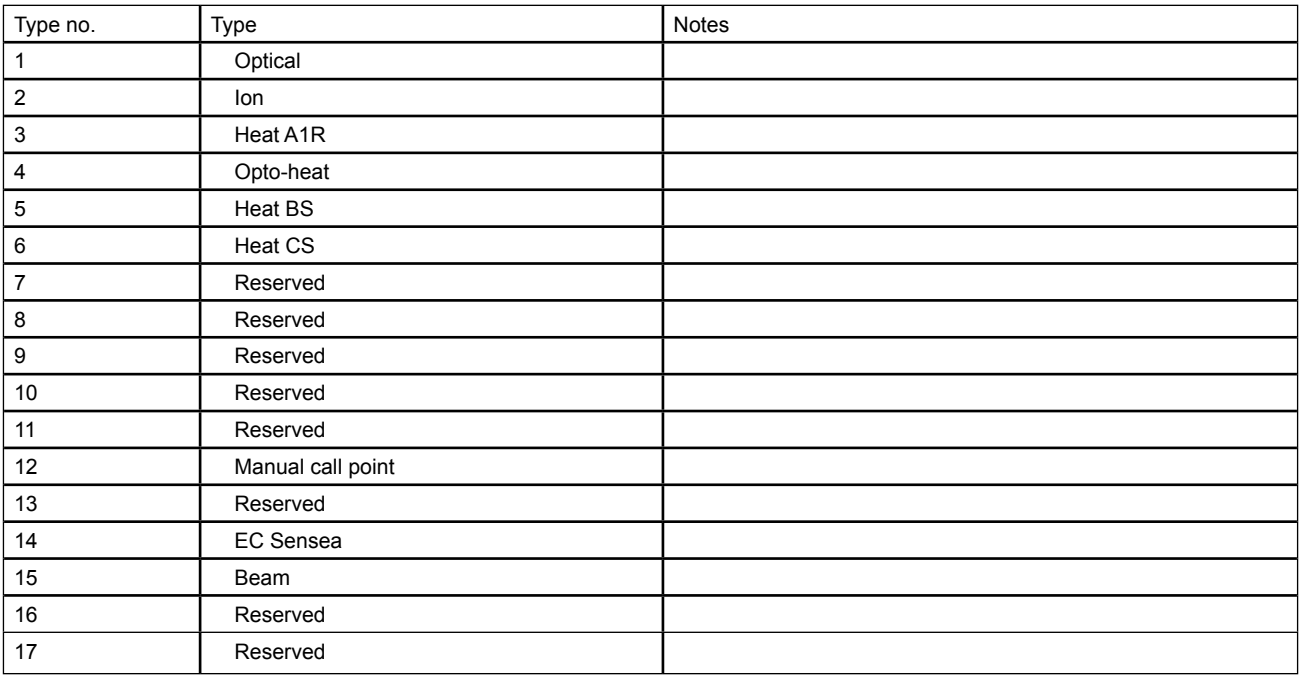

# **7 Registre des correspondances des événements**

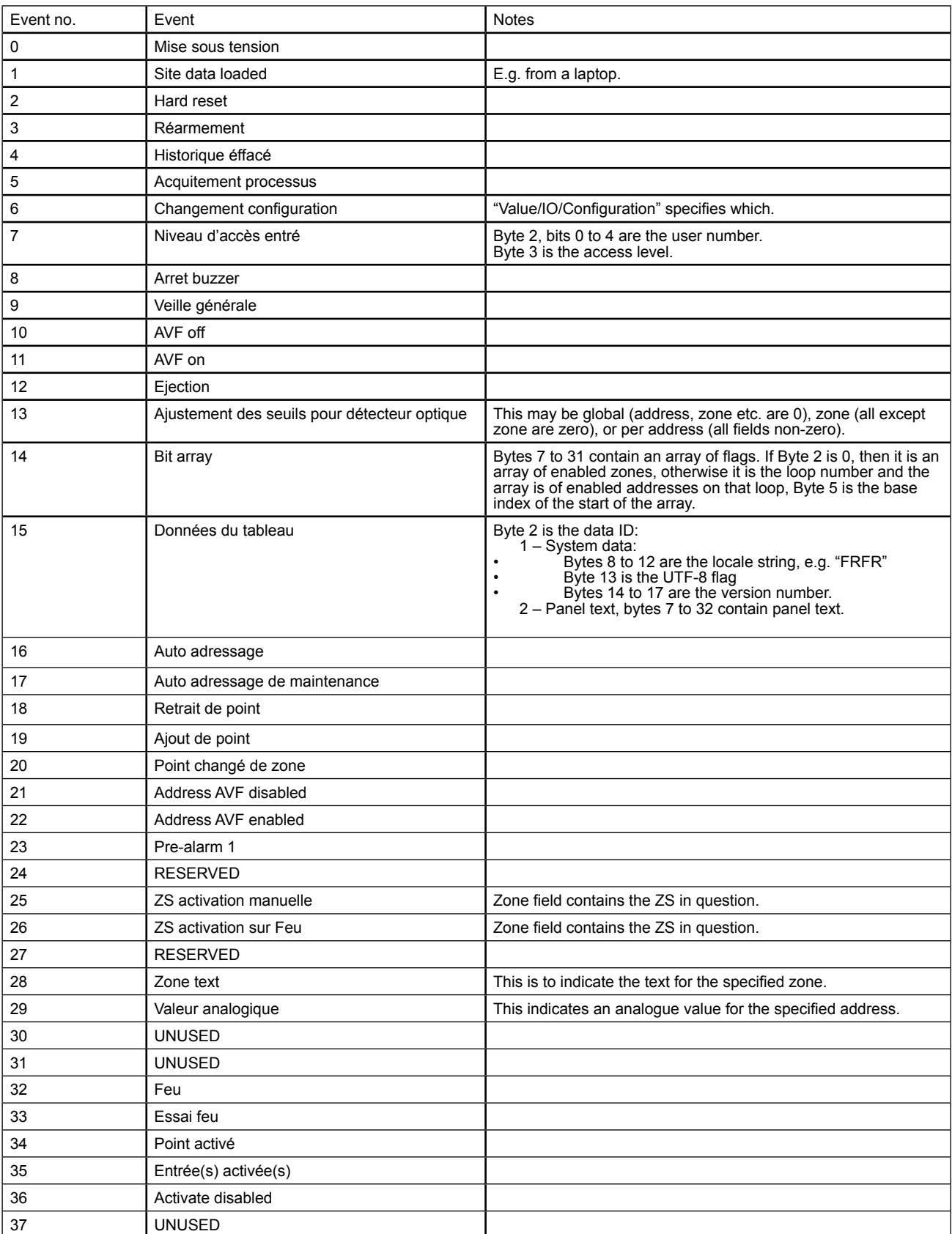

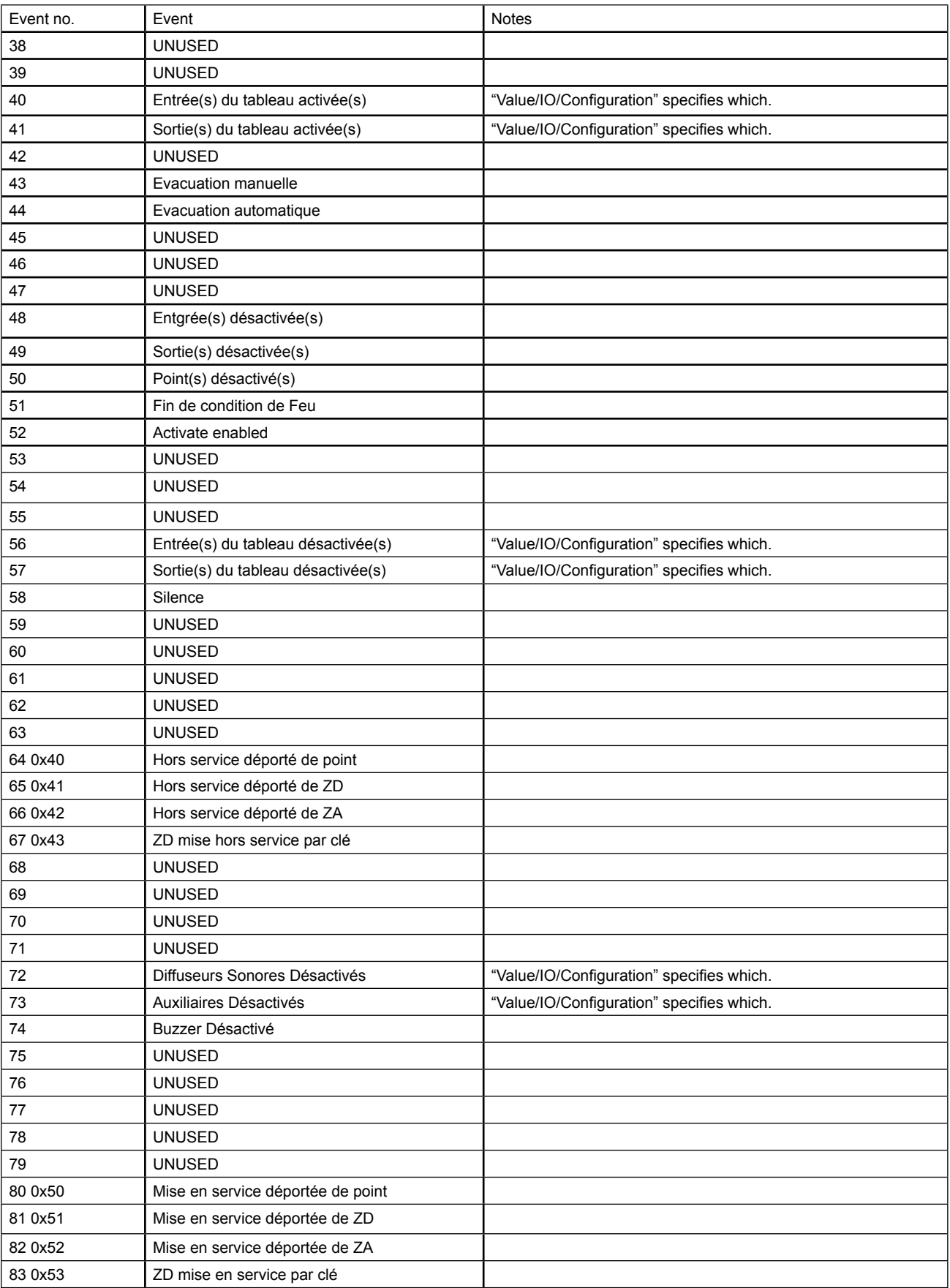

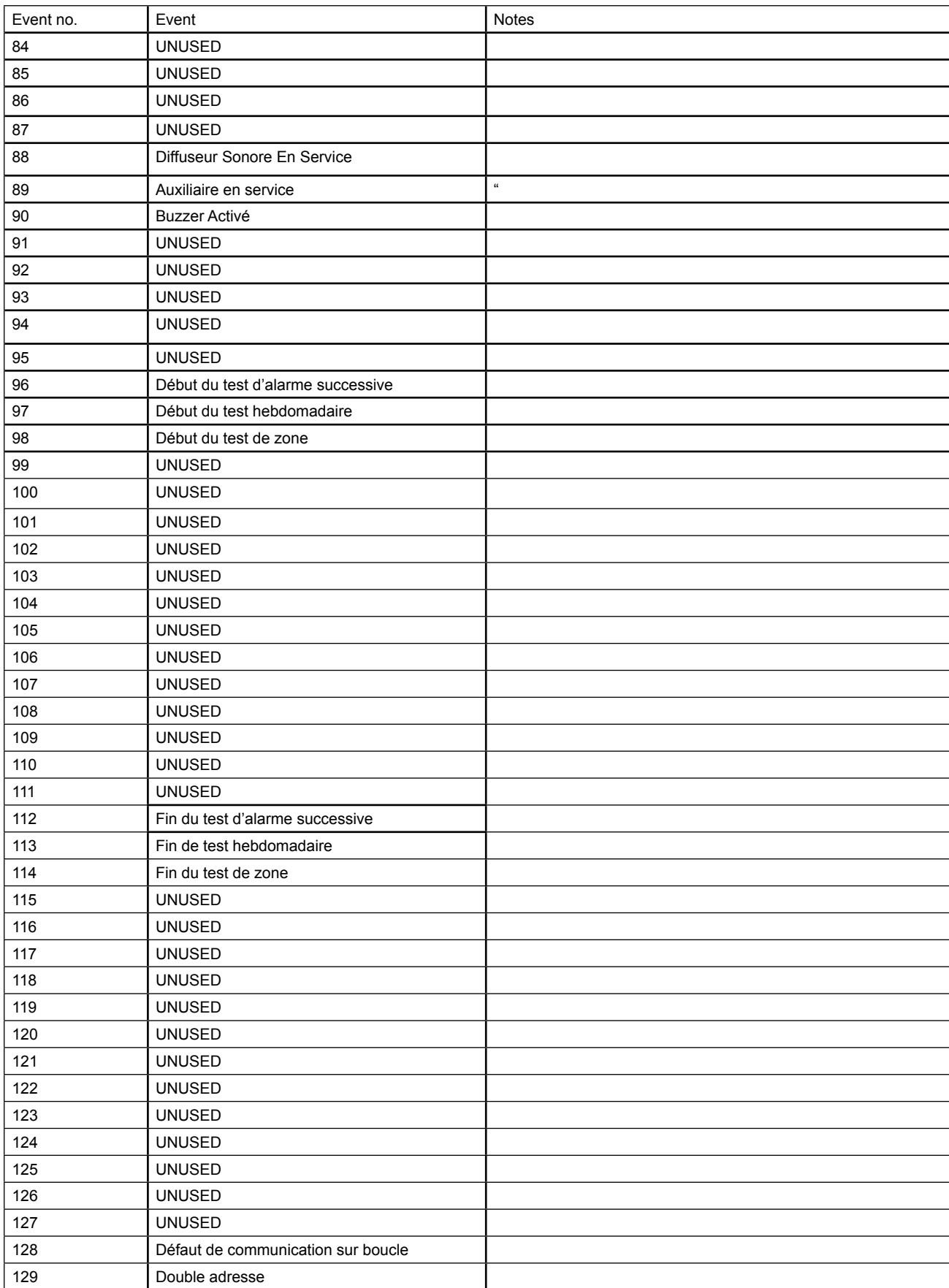

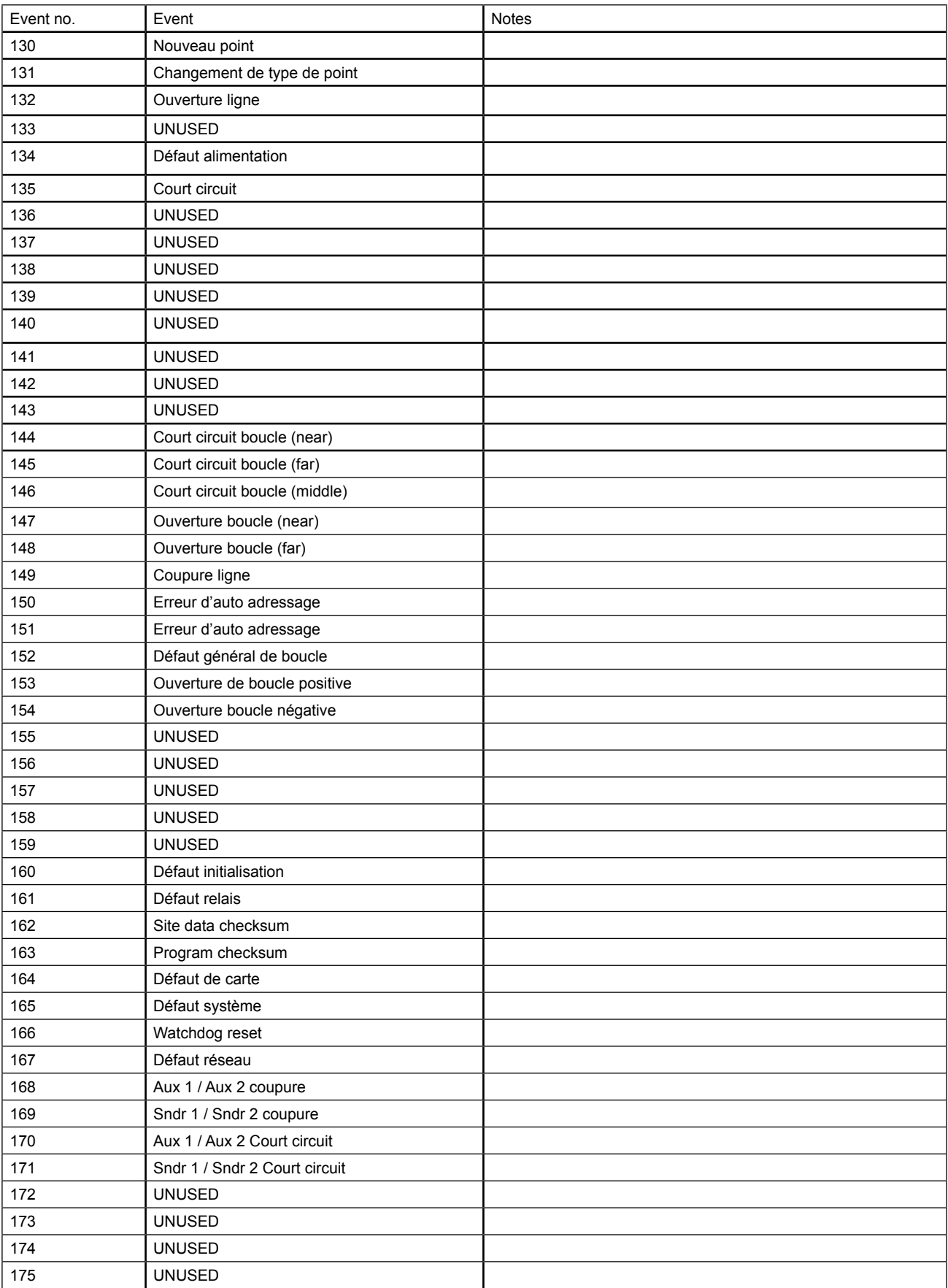

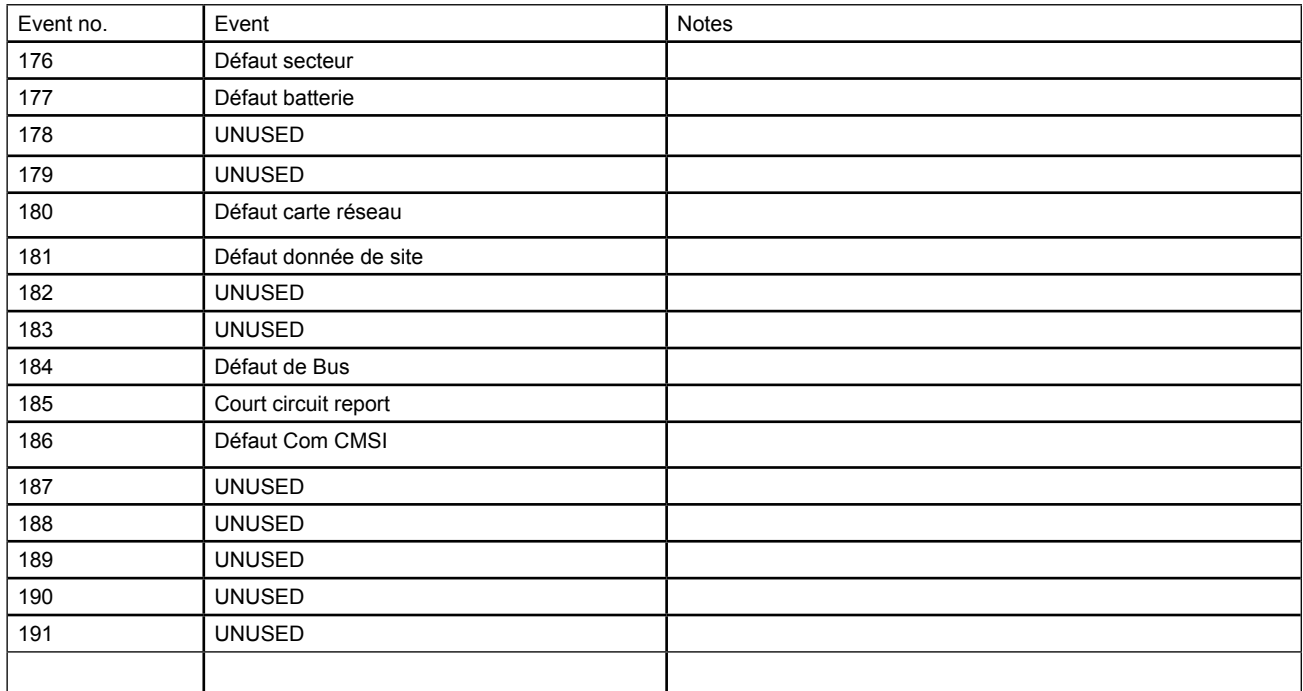

#### **8 Indicateurs visuels et switch**

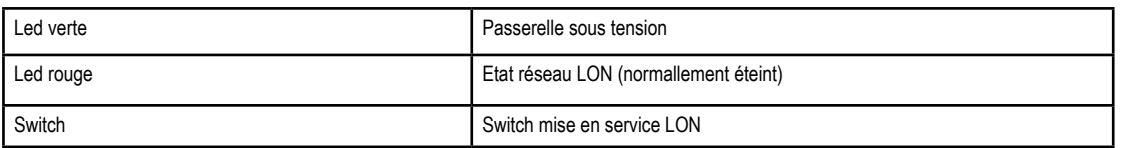

# **9 Configuration par Dipswitch**

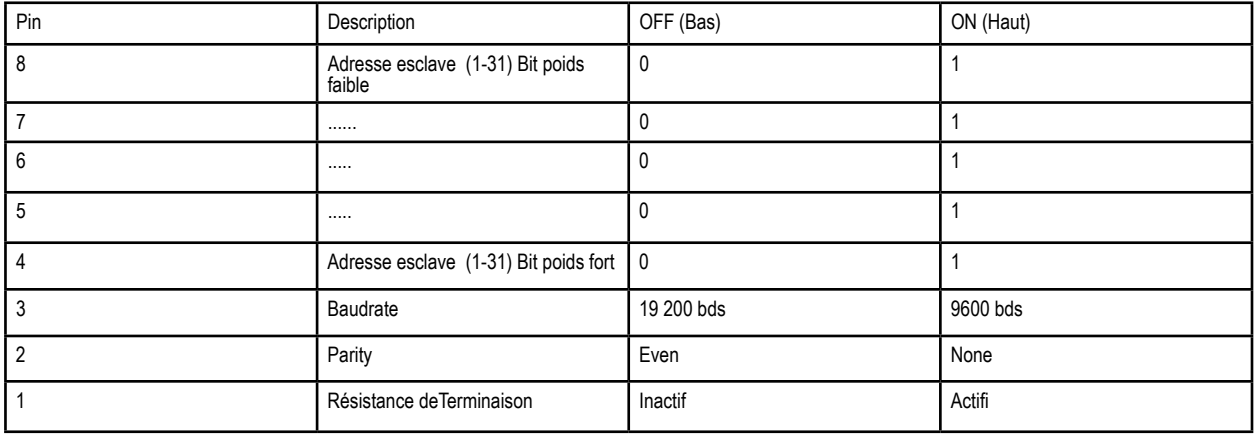

#### **10 Paramètres RS485 :**

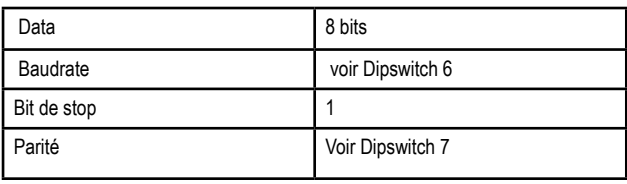

**Eaton**

**Cooper Sécurité SAS<br>PEE II – Rue Beethoven – B.P. 10184<br>63204 RIOM Cedex – FRANCE<br>Technical service:** +33 (0)825 826 212 (0,15 € TTC/min) Customers service: +33 (0)820 867 867 (0,118 € TTC/min) www.cooperfrance.com www.eaton.com

**Eaton**

EMEA Headquarters Route de la Longeraie 7 1110 Morges, Switzerland Eaton.eu

© 2016 Eaton All Rights Reserved Publication No. ZNO1032000 Iss A May 2017

Changes to the products, to the information contained in this document, and to prices are reserved; so are errors and omissions. Only<br>order confirmations and technical documentation by Eaton is binding.<br>Photos and pictures also do not warrant a specific layout or functionality.<br>Their by Eaton. The same applies to Trademarks (especially Eaton, Moeller, and<br>Cutler-Hammer). The Terms and Conditions of Eaton apply, as<br>referenced on Eaton Internet pages and Eaton order confirmations.

Eaton is a registered trademark.

All trademarks are property of their respective owners.

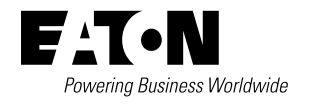